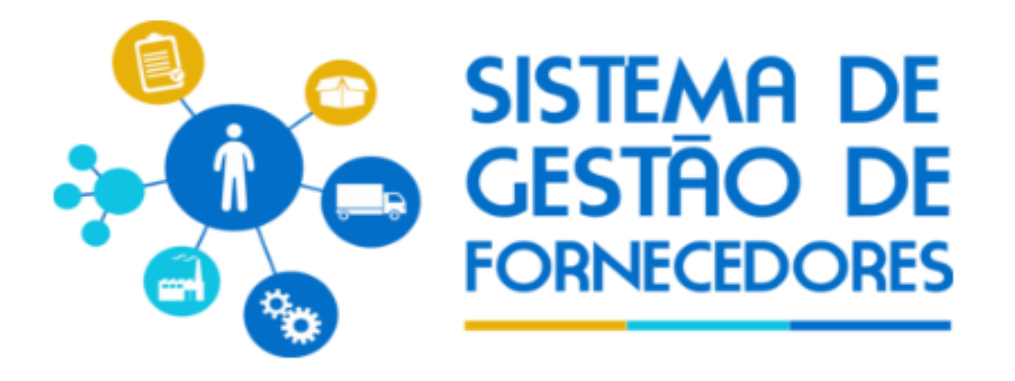

## **Manual de Inscrição para Fornecedores Credenciados**

**Para o cadastro em nova área, subárea e natureza. Para cadastro de novo profissional.**

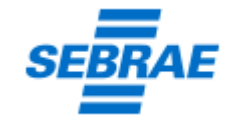

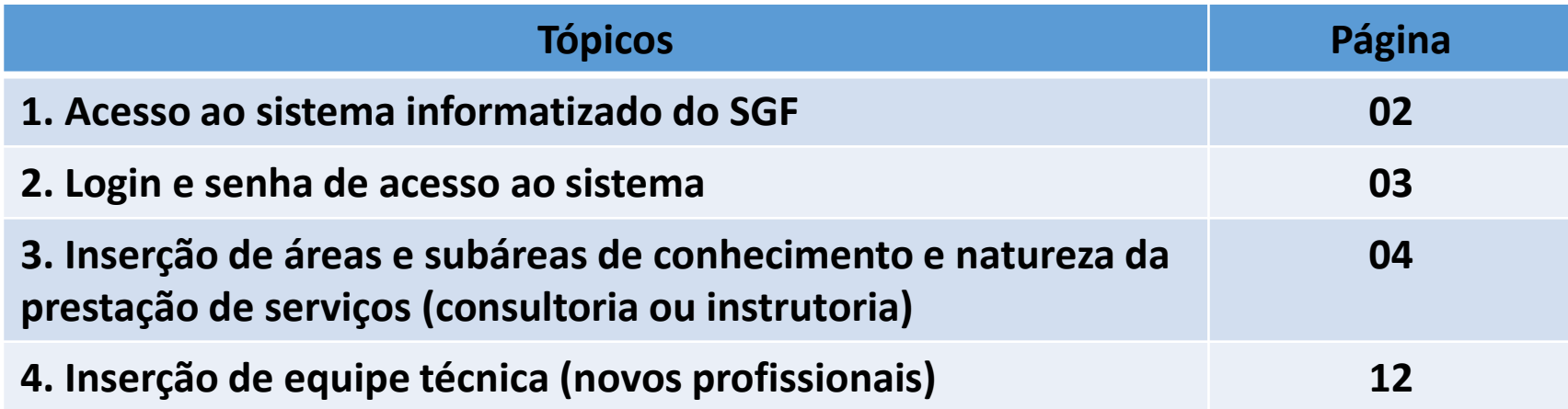

#### **Site de Acesso: [www.sgf.sebrae.com.br](http://www.sgf.sebrae.com.br/Home/)**

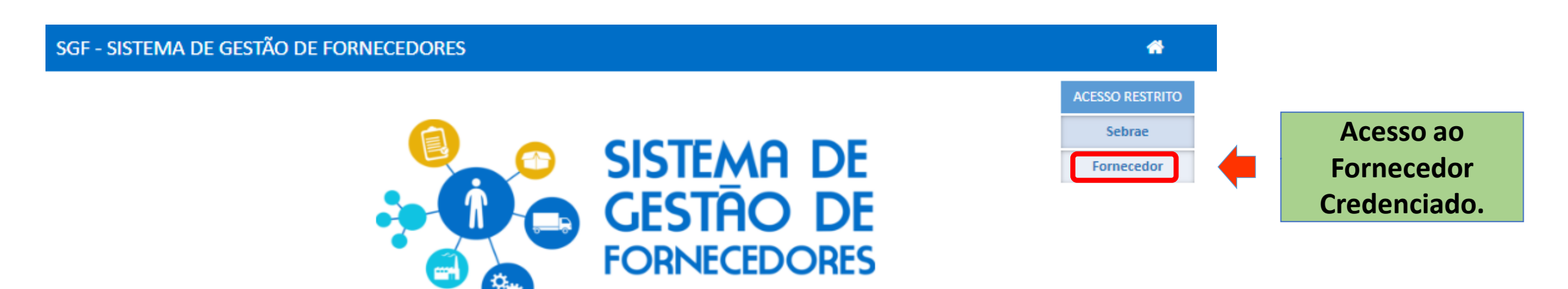

#### Seja bem-vindo!

Aqui você terá acesso as informações relacionadas aos processos de credenciamento de empresas para a prestação de serviços de consultoria e instrutoria do Sistema Sebrae, realizados por suas unidades nos Estados e pelo Sebrae Nacional, regidos pelos princípios básicos da legalidade, igualdade, impessoalidade e moralidade.

Após aprovação no processo de credenciamento, as empresas passam a compor o Sistema de Gestão de Fornecedores, cadastro de empresas credenciadas e aptas a prestar serviços ao Sebrae, quando demandadas. O credenciamento visa a formação de um banco de prestadores de serviços diversificado, qualificado e comprometido com os resultados da Instituição, capaz de prover conhecimento e experiência sobre e para empreendedores e empresários, com atendimento de excelência, na promoção da competitividade, desenvolvimento sustentável dos pequenos negócios e fomento do empreendedorismo no Brasil.

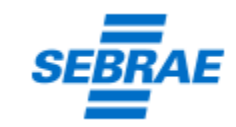

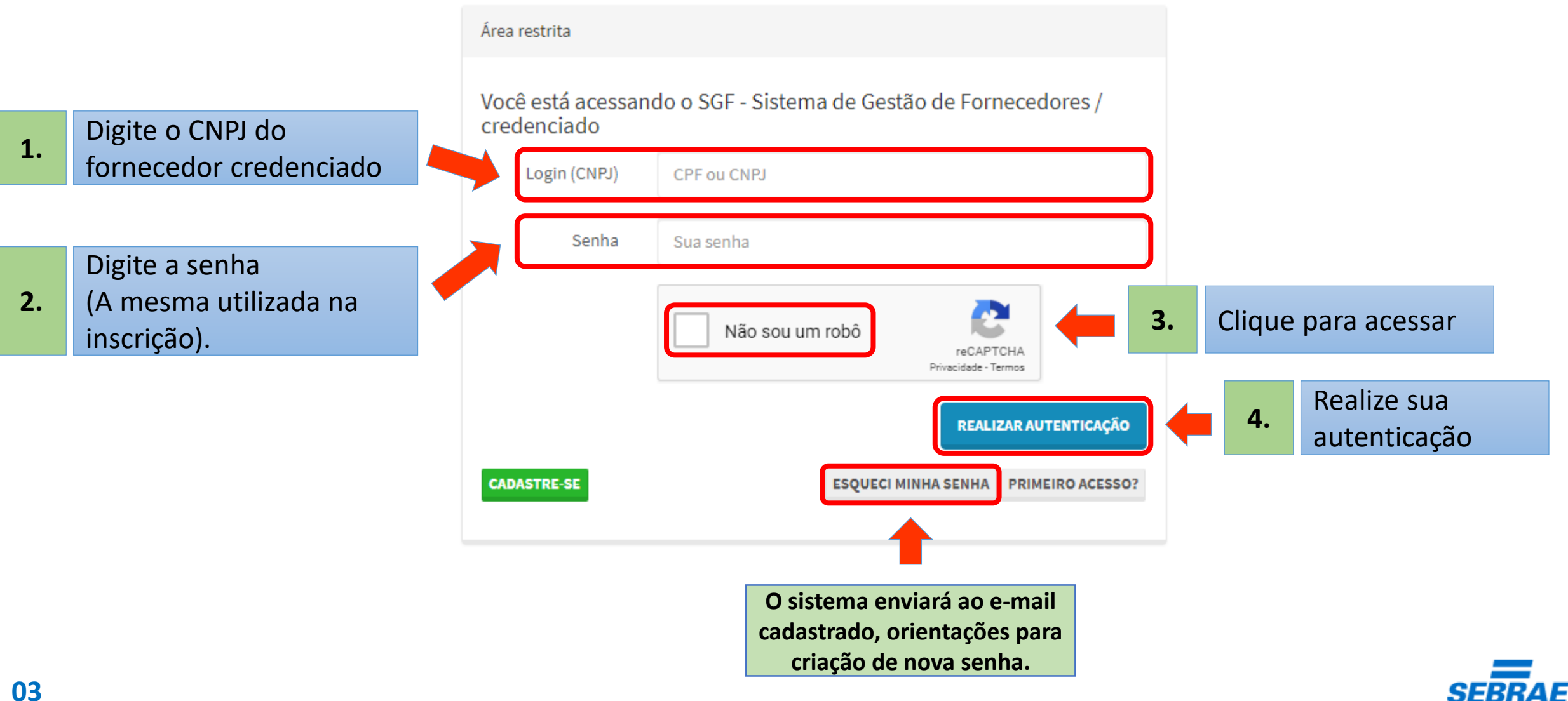

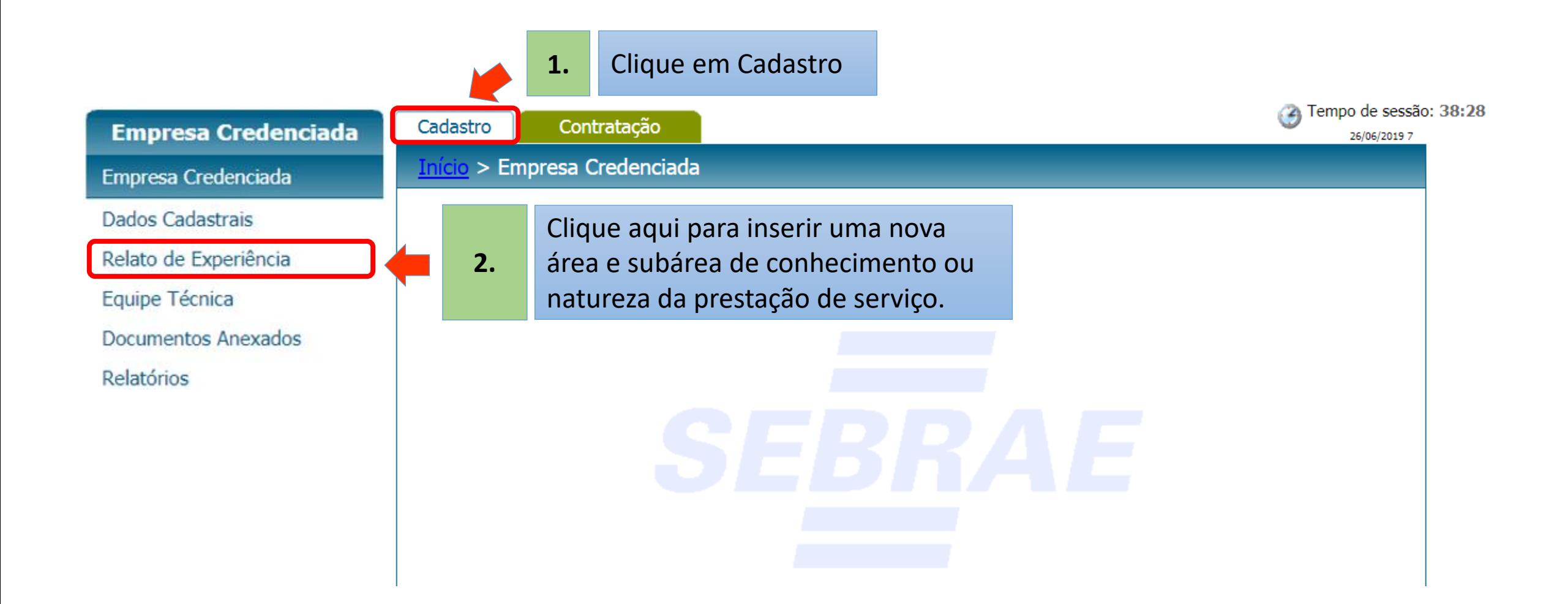

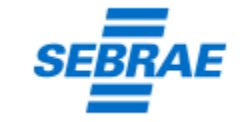

Na aba **Relato de Experiência,** você visualiza as áreas, subáreas e naturezas do cadastro da empresa.

> **Clique aqui para inserir nova área e subárea de conhecimento ou natureza da prestação**

**3. de serviço (consultoria ou instrutoria),** de acordo com o Anexo I do Edital de Credenciamento.

#### Início > Empresa Credenciada > Relato de Experiência

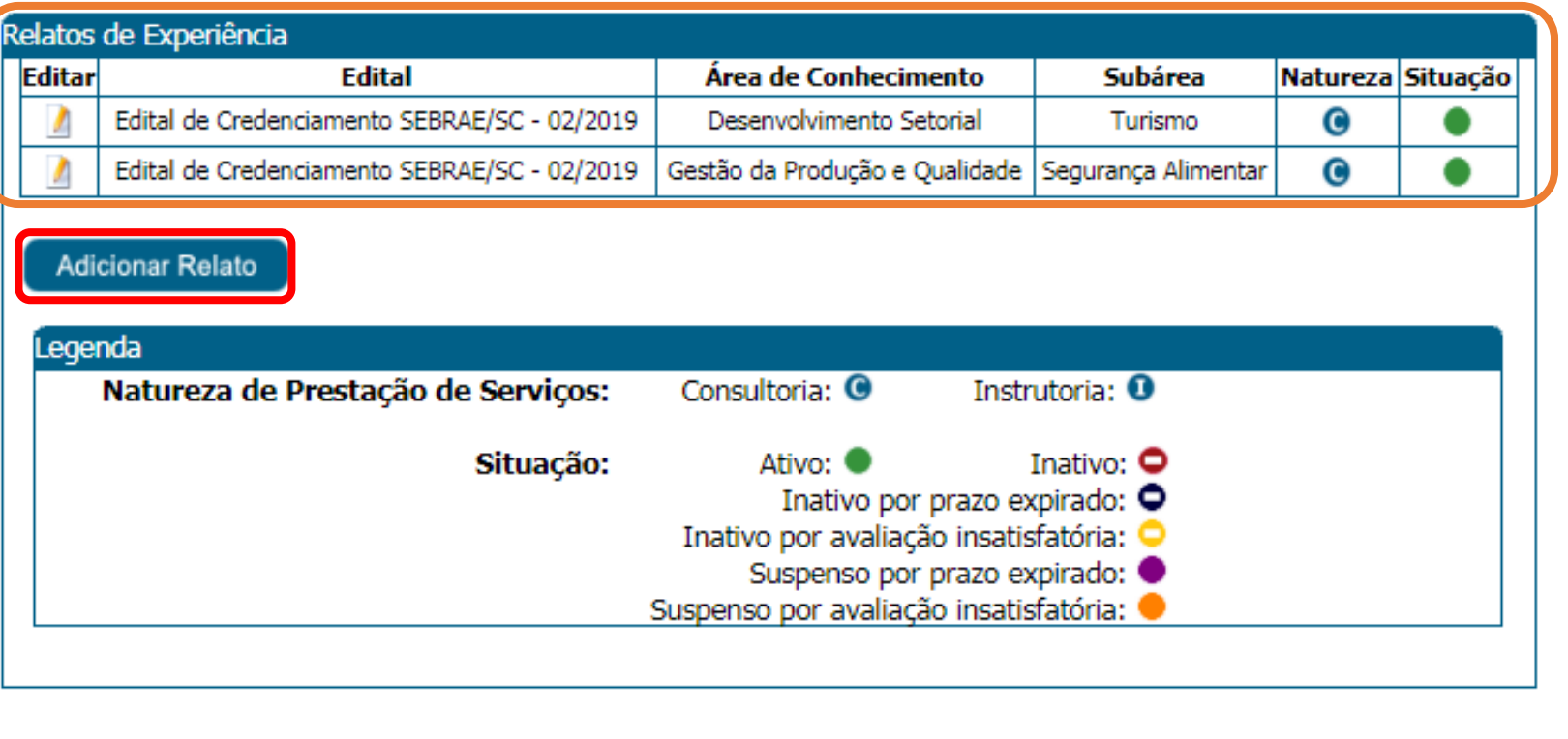

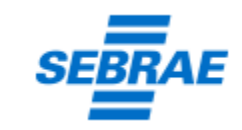

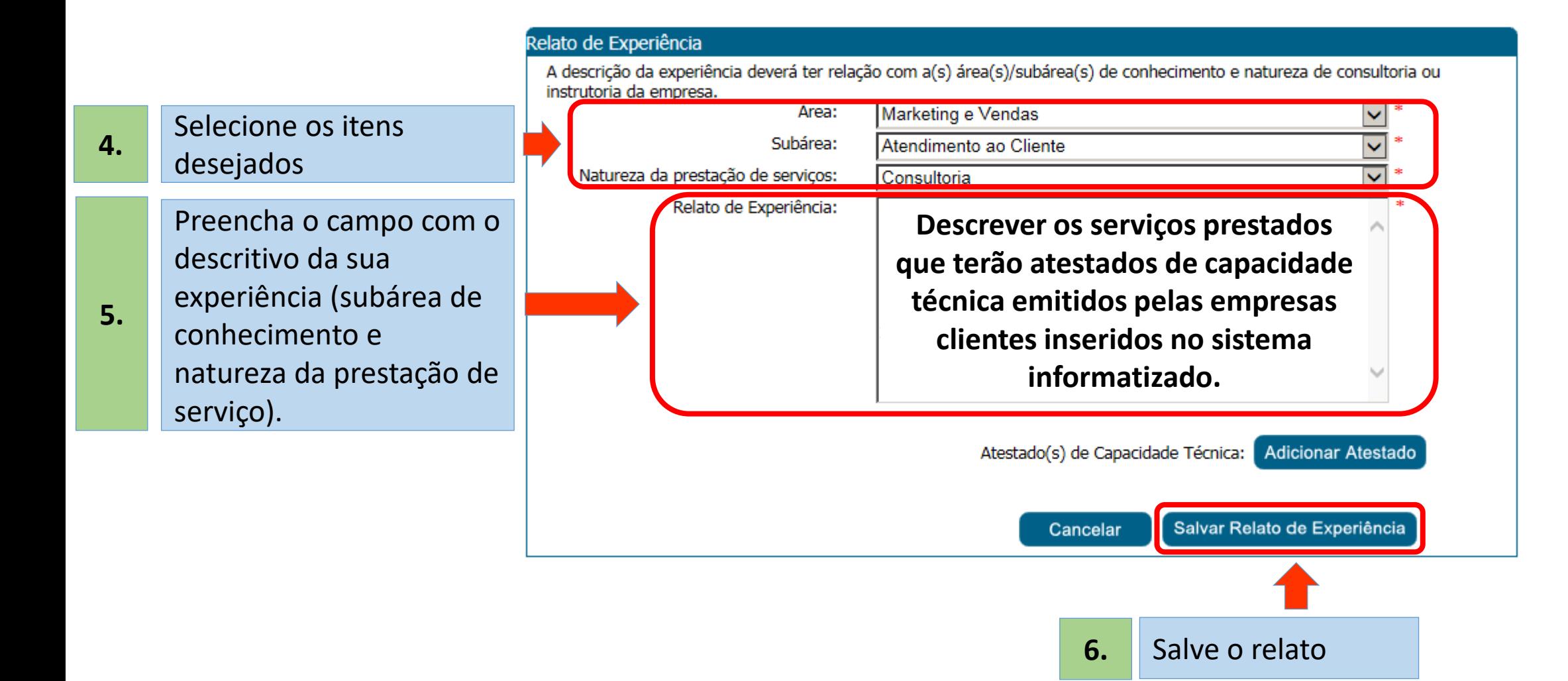

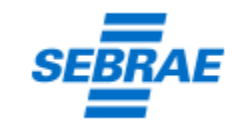

#### Relato de Experiência

A descrição da experiência deverá ter relação com a(s) área(s)/subárea(s) de conhecimento e natureza de consultoria ou instrutoria da empresa.

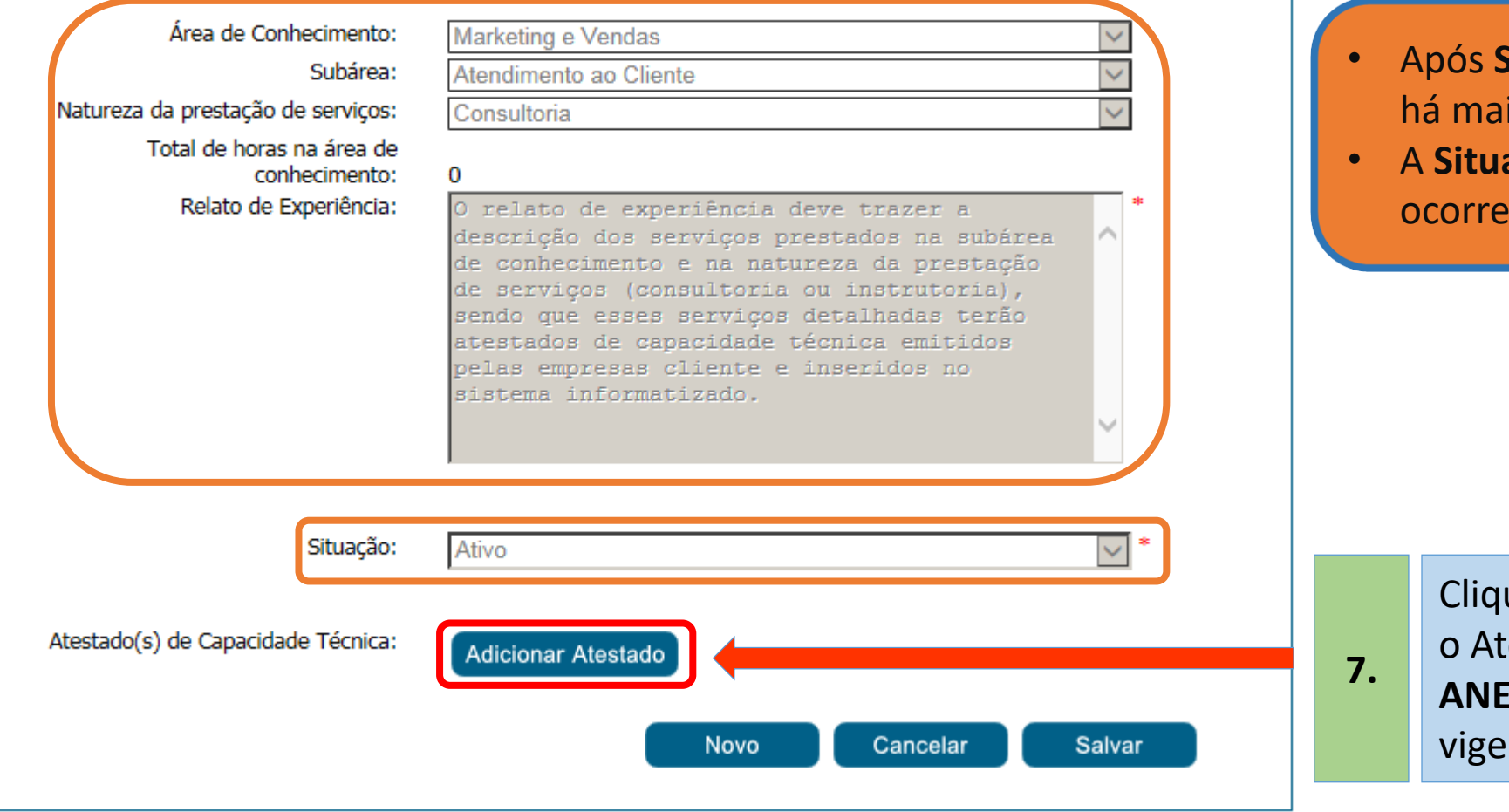

- **Salvar Relato de Experiência** não is possibilidade de edição.
- **ação: Ativo** fica bloqueada, para r a inserção do atestado.

ue aqui, para inserir estado, conforme o **AND II e III** do Edital nte.

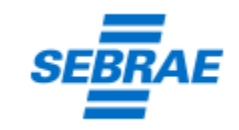

Atenção, os campos destacados em amarelo(Alterado), vermelho(Excluído) ou verde(Inserido) foram enviados para análise e estão pendentes de aprovação.

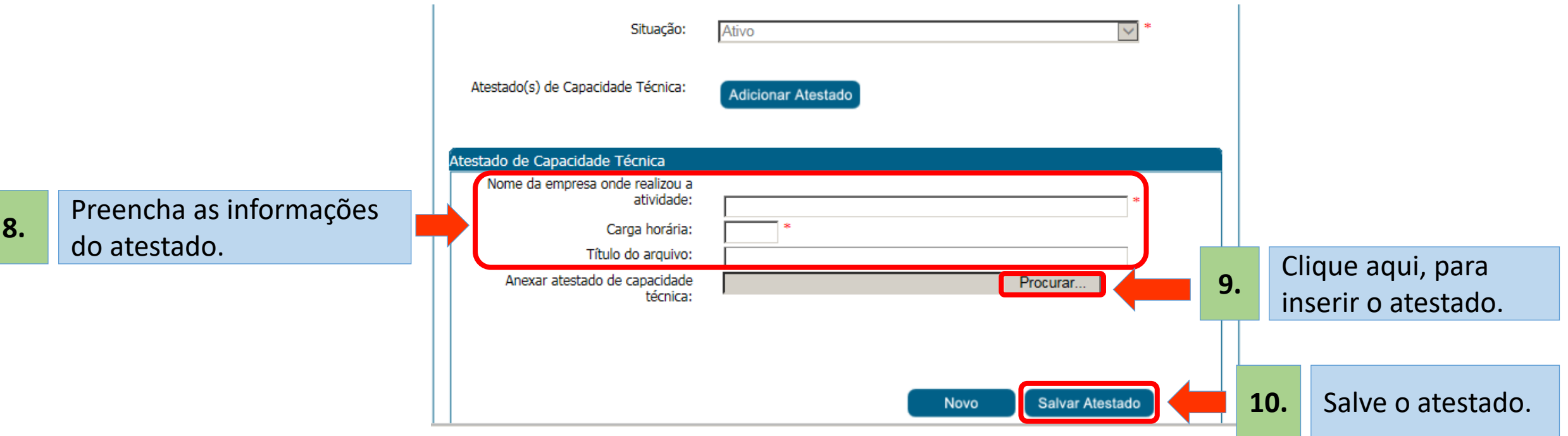

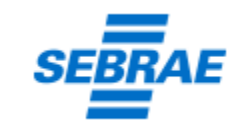

Atenção, os campos destacados em amarelo(Alterado), vermelho(Excluído) ou verde(Inserido) foram enviados para análise e estão pendentes de aprovação.

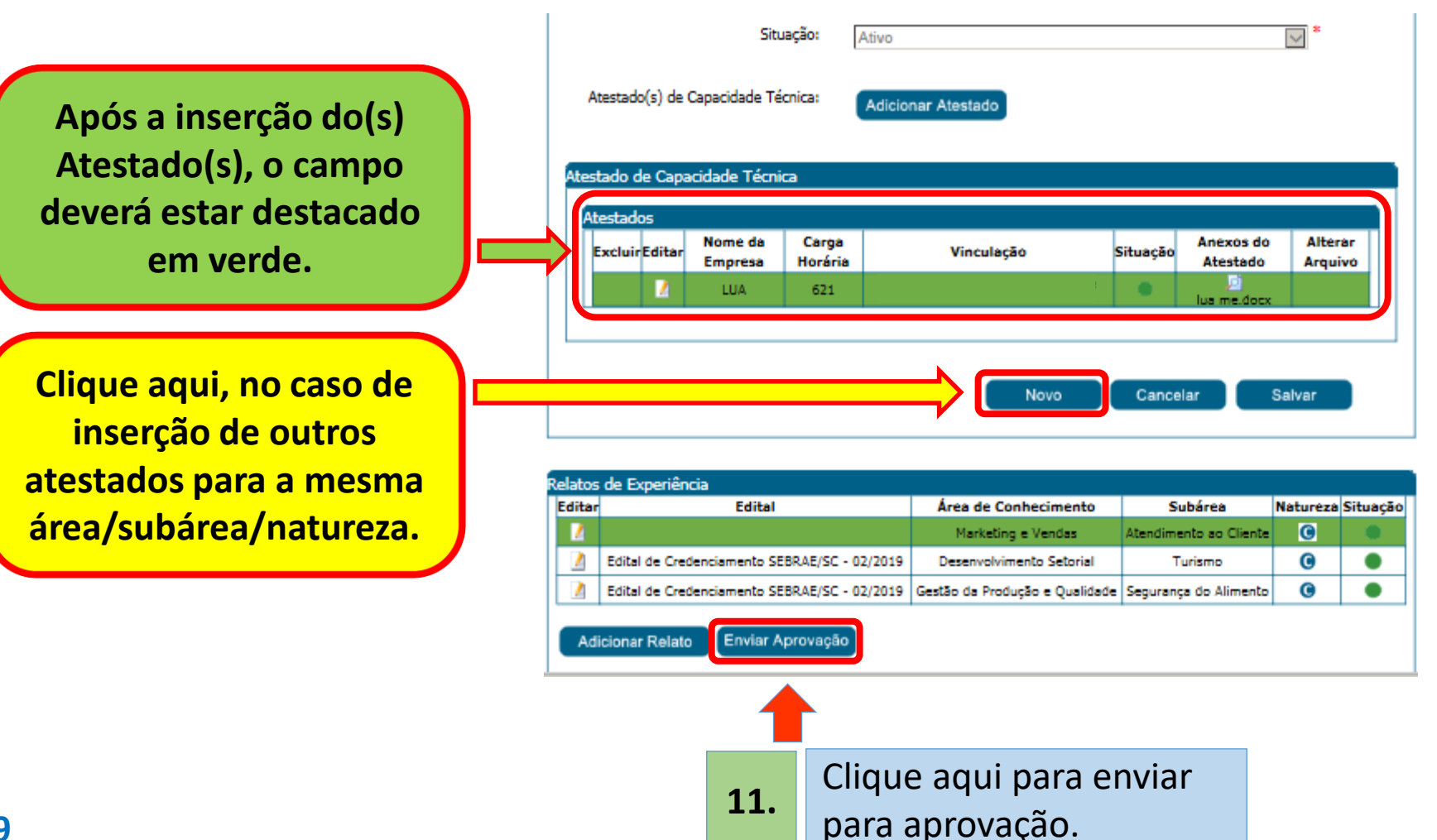

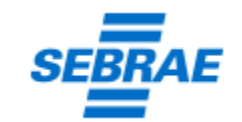

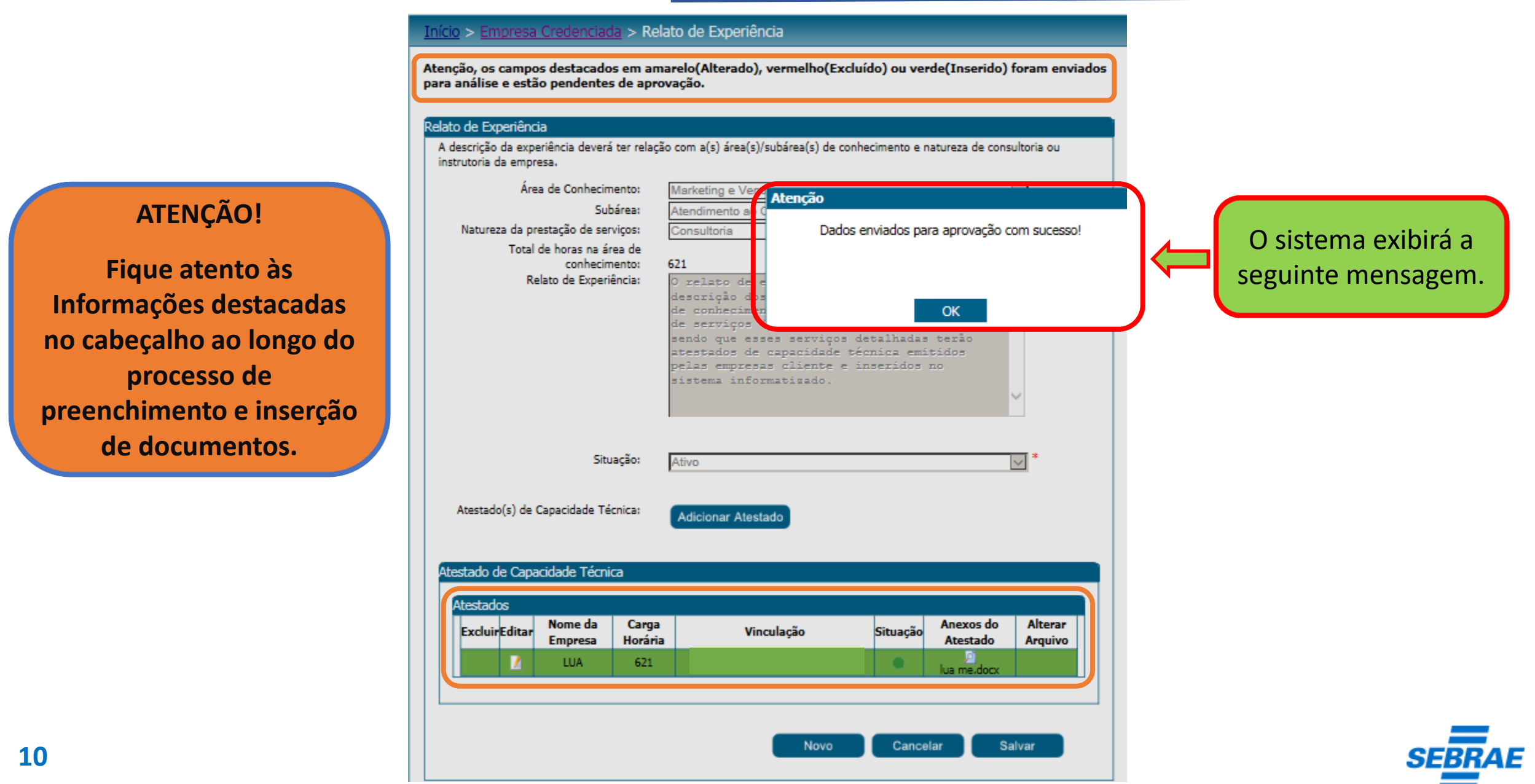

#### Início > Empresa Credenciada > Relato de Experiência

Atenção, os campos destacados em amarelo(Alterado), vermelho(Excluído) ou verde(Inserido) foram enviados para análise e estão pendentes de aprovação.

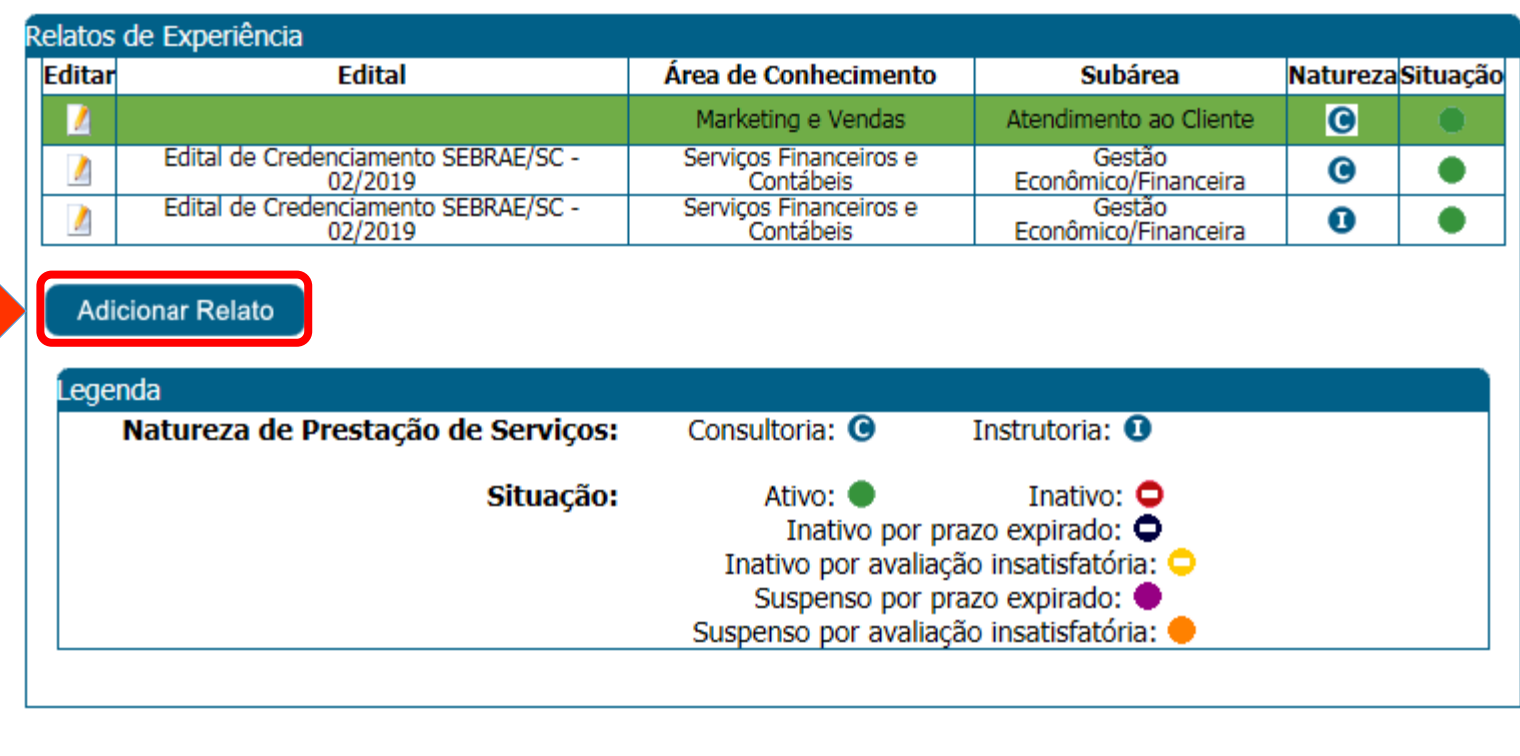

Clique aqui e repita o procedimento se quiser inserir mais alguma área, subárea ou natureza.

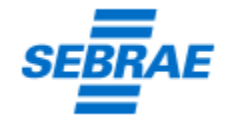

**12.**

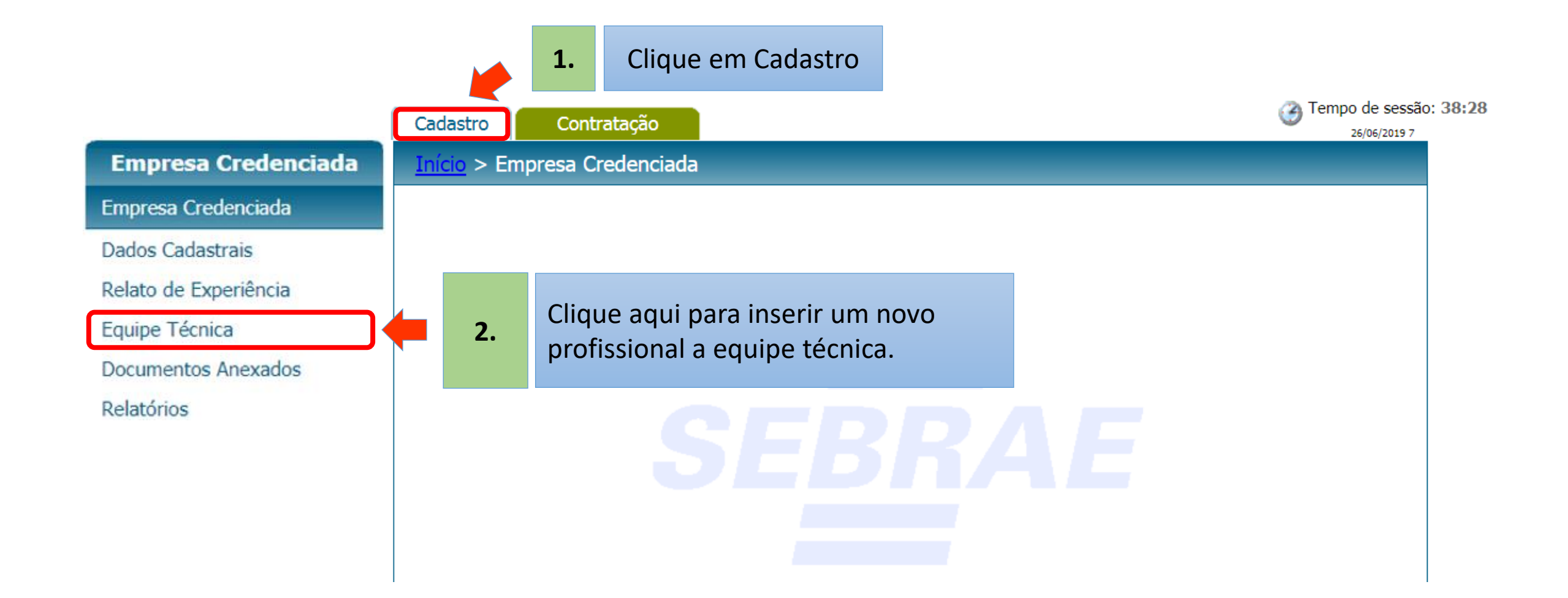

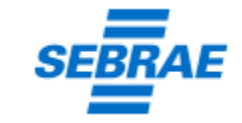

Na Equipe Técnica, em **Técnicos Cadastrados** visualizará o(s) profissional(is) habilitado(s).

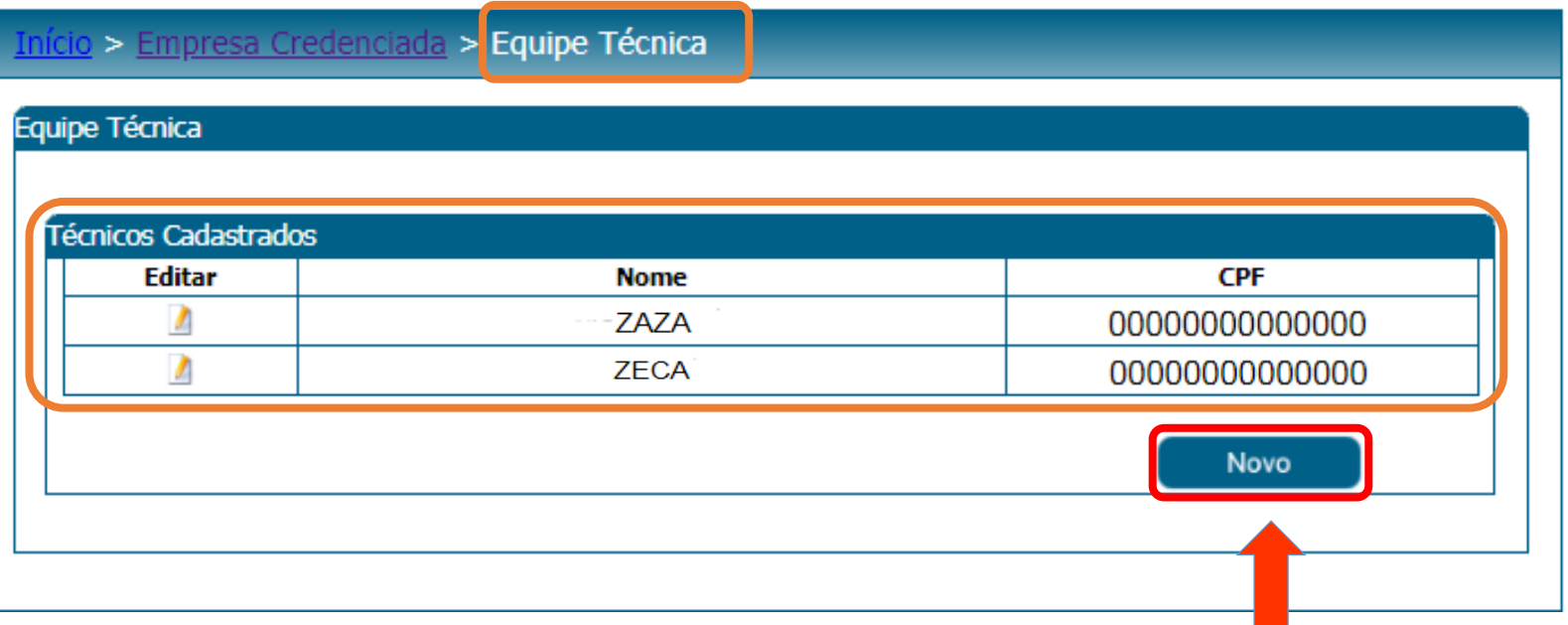

**3.**

Clique aqui para **incluir o novo profissional,** de acordo com as exigências do edital vigente, para a análise (aprovação ou reprovação), pelo Sebrae/SC.

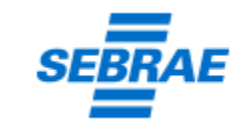

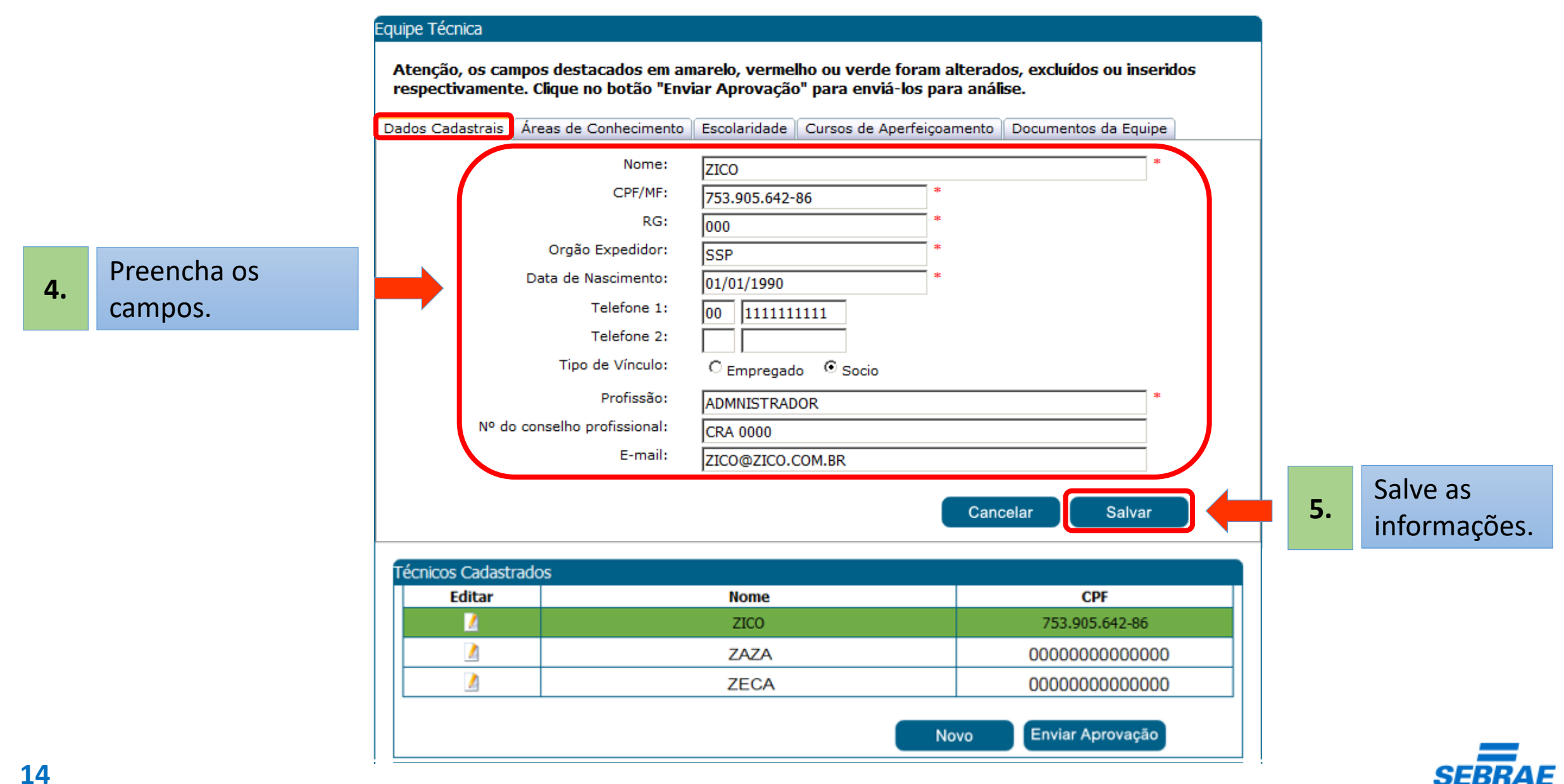

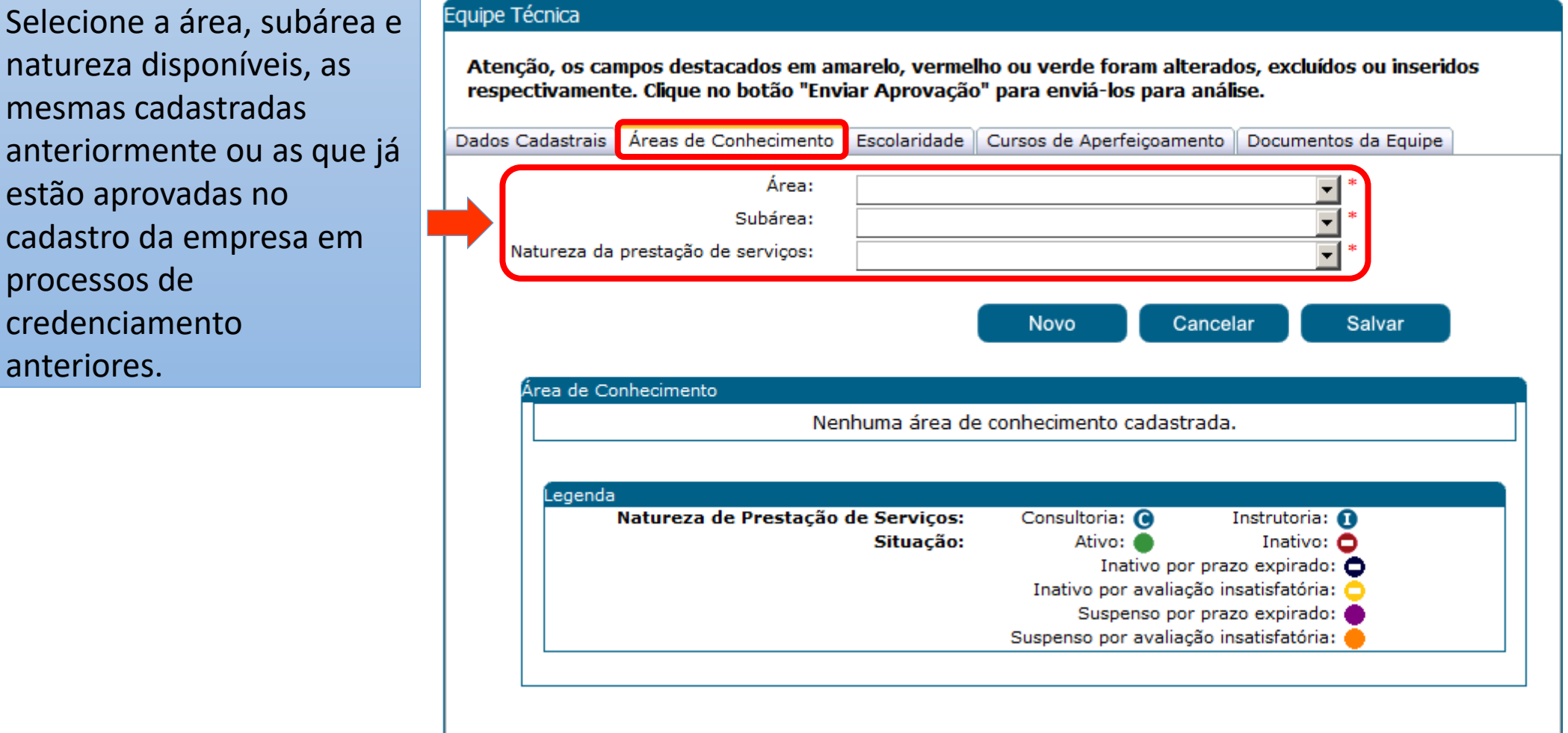

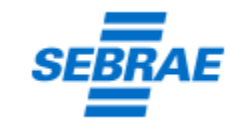

**6.**

anteriores.

#### Equipe Técnica

Atenção, os campos destacados em amarelo, vermelho ou verde foram alterados, excluídos ou inseridos respectivamente. Clique no botão "Enviar Aprovação" para enviá-los para análise.

Dados Cadastrais Areas de Conhecimento Escolaridade | Cursos de Aperfeiçoamento | Documentos da Equipe Área: Serviços Financeiros e Contábeis Subárea: Gestão Econômico/Financeira Natureza da prestação de serviços: Consultoria O membro da equipe técnica possui  $\blacktriangledown$ atestado de capacidade técnica? Novo Cancelar Salvar Área de Conhecimento Nenhuma área de conhecimento cadastrada. Legenda Natureza de Prestação de Serviços: Consultoria: @ Instrutoria: 0 Situação: Ativo: Inativo: **□** Inativo por prazo expirado: Ô Inativo por avaliação insatisfatória: Suspenso por prazo expirado: Suspenso por avaliação insatisfatória:

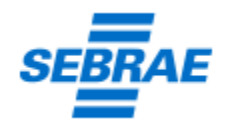

Após selecionar a área/subárea, o sistema exibirá uma pergunta e haverá duas opções de resposta: **"Sim**" ou **"Não"**.

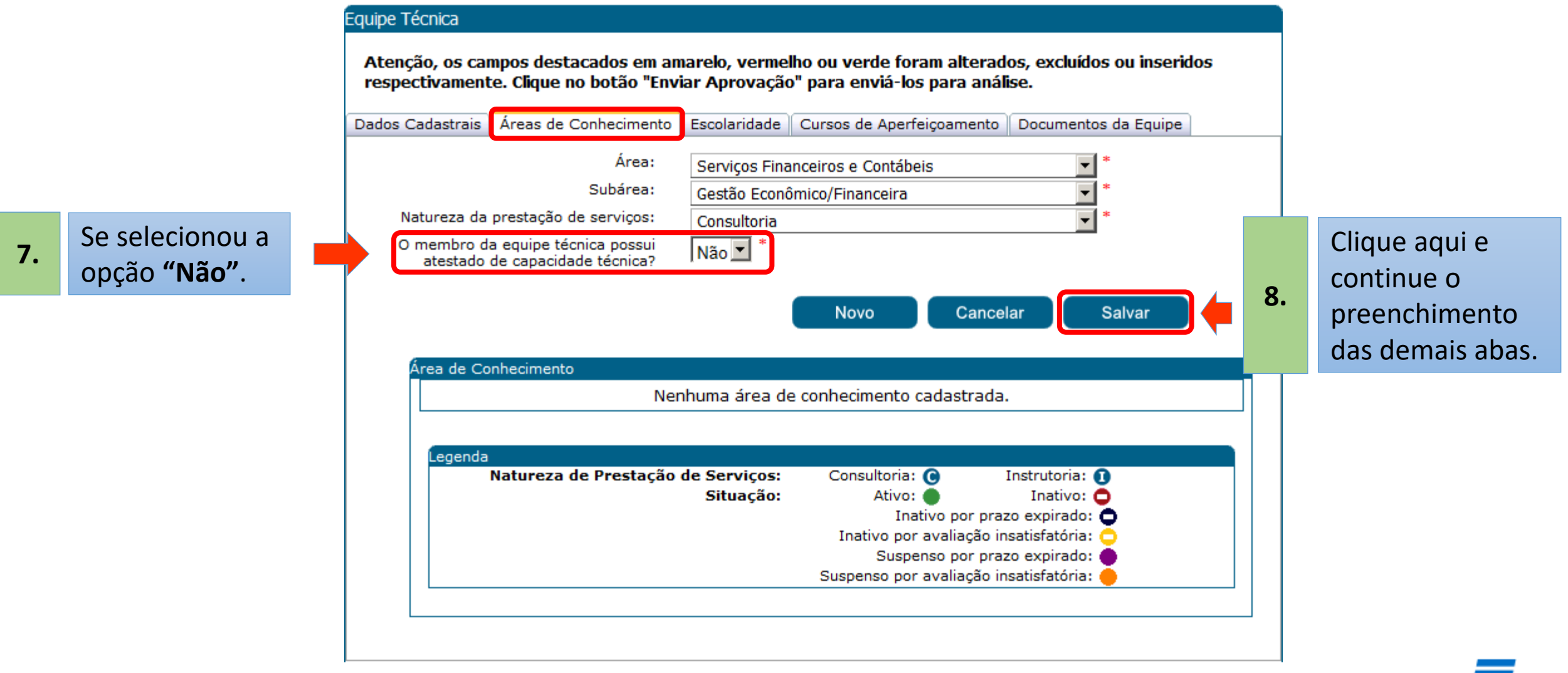

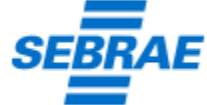

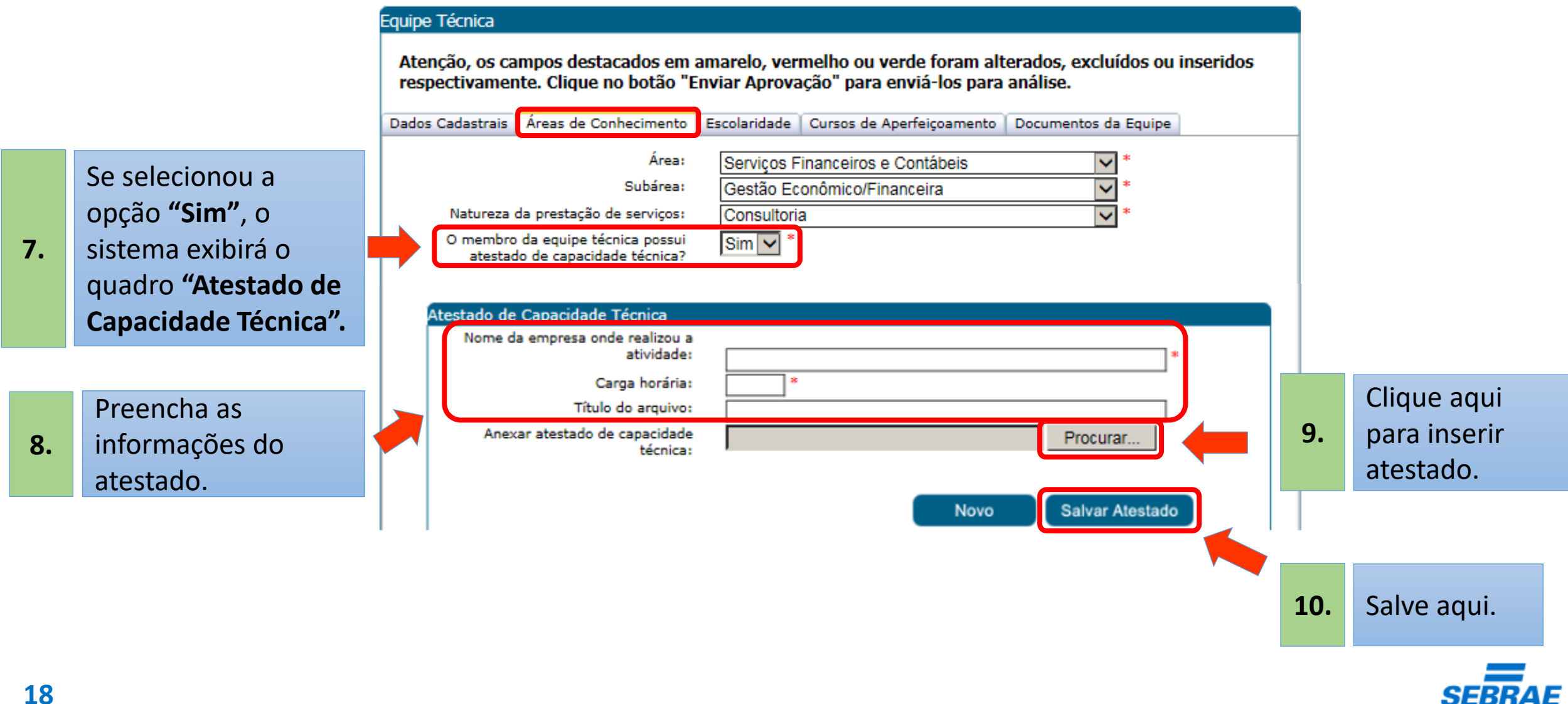

**19**

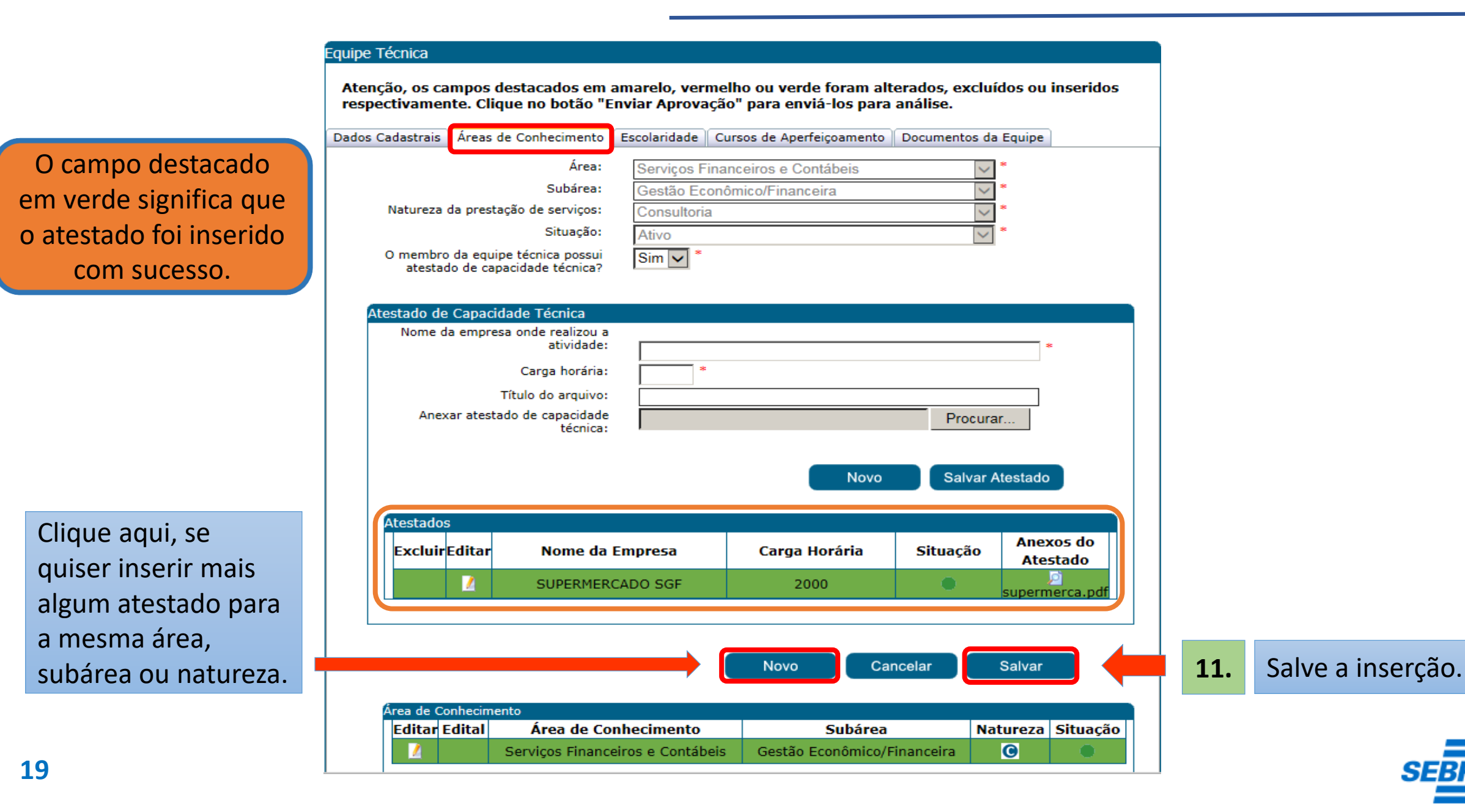

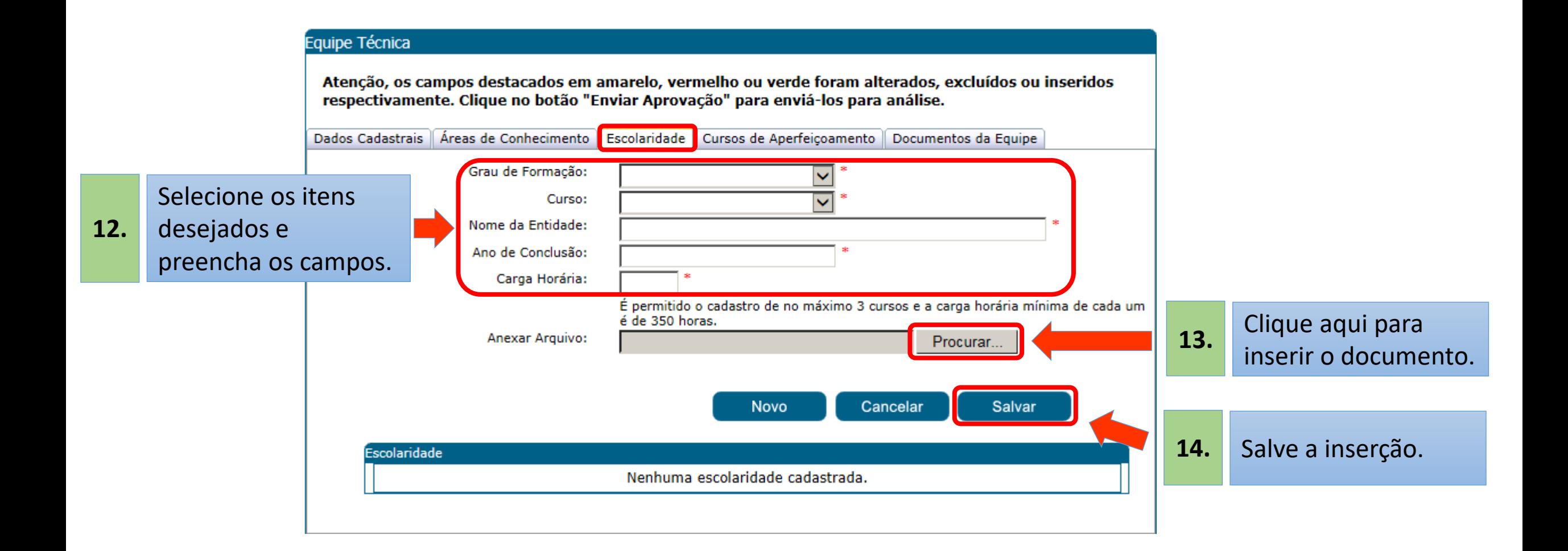

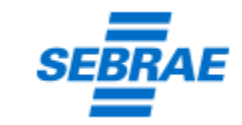

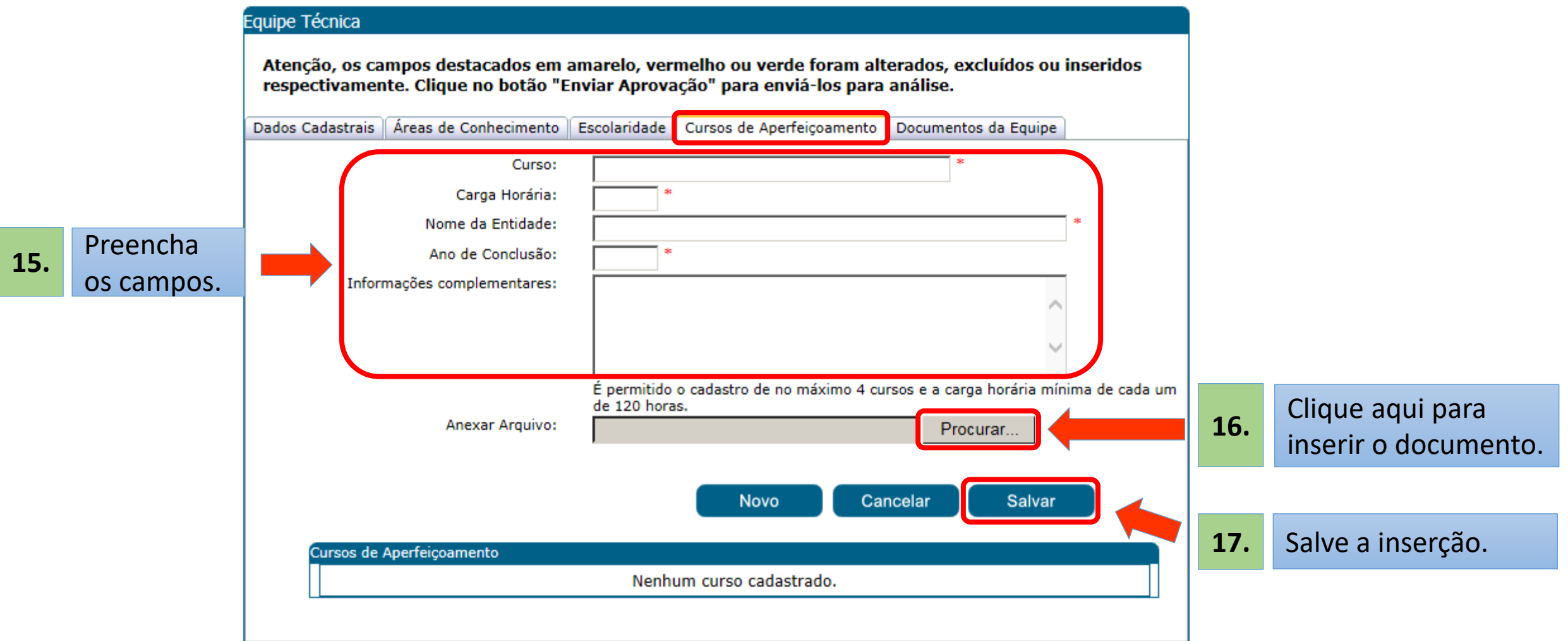

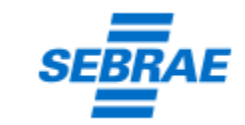

#### **ATENÇÃO!**

**Fique atento às Informações destacadas no cabeçalho ao longo do processo de preenchimento e inserção de documentos.**

Observe a cor de destaque citada no cabeçalho.

#### Equipe Técnica

Atenção, os campos destacados em amarelo, vermelho ou verde foram alterados, excluídos ou inseridos respectivamente. Clique no botão "Enviar Aprovação" para enviá-los para análise.

Dados Cadastrais | Áreas de Conhecimento | Escolaridade | Cursos de Aperfeicoamento | Documentos da Equipe

#### Documentos da Equipe

Nenhum registro.

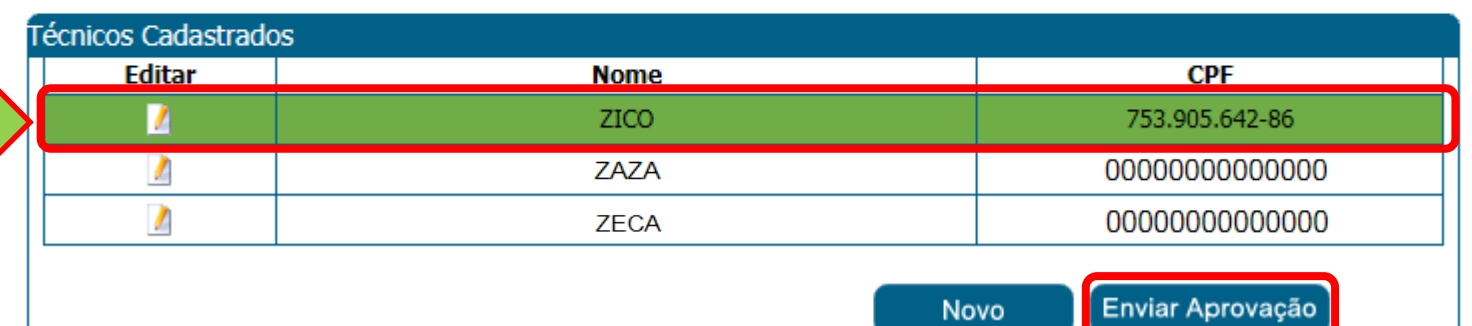

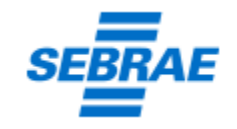

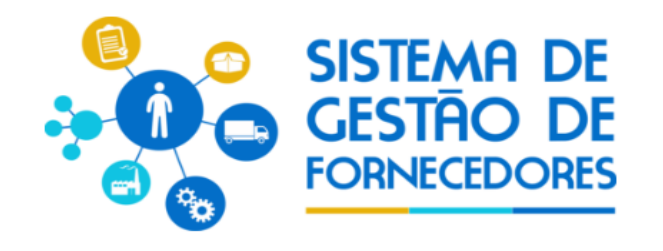

## **Para qualquer solicitação ou atendimento relacionado ao sistema (SGF) utilize o e-mail:**

# credenciamento@sc.sebrae.com.br

**Gerência de Mercado** Gerente Soraya Tonelli

**Núcleo de Soluções** Leoncio Cardoso Martinho

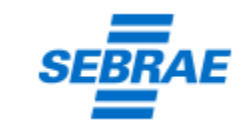